## Tool Demo: Metasploit/Armitage

#### Junkil Park

CIS 700/002: Security of EMBS/CPS/IoT

Department of Computer and Information Science School of Engineering and Applied Science University of Pennsylvania

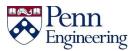

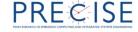

### **Outline**

Introduction to Metasploit/Armitage

Demo

Exercise

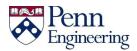

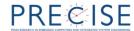

## Metasploit/Armitage

- Metasploit
  - A penetration testing framework
  - Command-line user interface

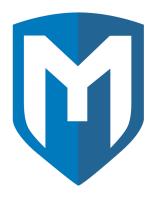

- Armitage
  - A graphical user interface for Metasploit

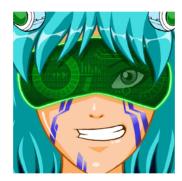

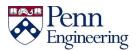

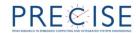

#### Penetration test

- Also called
  - Pen test
  - Security test
  - White hat attack
- The practice of attacking a system to find vulnerabilities that an attacker could exploit
- Conducted with the system's owner's permission
  - Unlike black hat attack

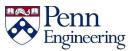

## Metasploit in a pen test

- Information gathering
  - Learning as much about a target as possible
  - E.g., open ports, running services, installed software
- Vulnerability scanning
  - Query systems for potential vulnerabilities
  - E.g., vsftpd 2.3.4 running on the system which has a backdoor
  - <a href="https://www.rapid7.com/db/">https://www.rapid7.com/db/</a>
  - <a href="https://www.exploit-db.com/">https://www.exploit-db.com/</a>
- Exploitation
  - Triggering the vulnerability
- Post exploitation
  - Trying to gain further access to the target's internal networks by pivoting

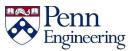

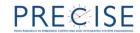

## Modules in Metasploit

 A module is a piece of software that can be used by the Metasploit Framework.

#### Exploit module

- Conducts an attack on the system that takes advantage of a particular vulnerability of the system
- Payload module
  - Executes in the vulnerable target system after exploitation of the system
- Auxiliary module
  - Typically, exploit without payload
  - E.g., Scanning and system enumeration

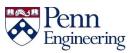

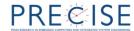

#### Demo

- Metasploitable
  - Intentionally vulnerable Linux virtual machine
- Metasploit console
  - Get a root shell through a backdoor in the ftp server
- Armitage

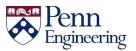

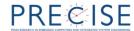

#### **Exercise**

- Install Kali Linux and Exploitable on Virtual Box
  - Kali:
    <a href="https://www.offensive-security.com/kali-linux-vmware-virtualbox-image-download/">https://www.offensive-security.com/kali-linux-vmware-virtualbox-image-download/</a>
  - Exploitable: <a href="https://community.rapid7.com/thread/2007">https://community.rapid7.com/thread/2007</a>
- In Metasploit console, find out the version of ssh server of the target system using the following module:
  - auxiliary/scanner/ssh/ssh\_version
- In Armitage, exploit the target system using the following exploit module without 'Hail Mary' command
  - exploit/multi/http/php\_cgi\_arg\_injection

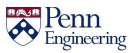

# Thank you!

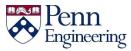

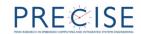